# **COMX-P4080 Quick Start Guide**

P/N:6806800L26B (July 2014)

## What's in the box?

## Install the memory module

When installing or servicing the module or accessories, strictly observe the safety precautions in the *Safety Notes*. Otherwise, personal injury or property damage may occur.

Make sure you receive all items of **the sure is all items** of the rear of the system. your shipment:

- Use either a properly grounded ESD wrist strap or make sure that you are working in an ESD-safe environment.
- Connect to the ESD connector at the

- COMX-P4080 COM Express Module
- Optional items that were ordered
- 

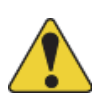

- For information on the environmental and power requirements, see the *COMX-P4080 Installation and Use*  manual.
- The COMX-P4080 module must be in good condition, without defects such as oxidation, chemical corrosion, missing components, or transportation damage.
- Confirm the position where the COMX-P4080 module will be installed.

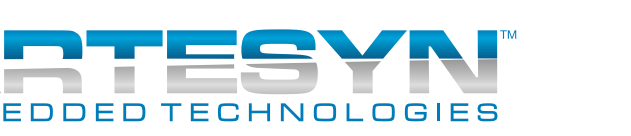

## • Optional items that were ordered<br>• Printed Safety Notes<br>Prepare the installation site 3

## Observe ESD-safe measures 2

1. Wear an ESD-preventive wrist strap. 2. Lay the COMX-P4080 module on an ESD workbench.

3. Check the thermal pad found in a separate package of the heat spreader/cooler pack. Tear off the pad protection paper from one side and adhere it on the center of the PCB module, between the bottom memory socket and the processor. 4. Line up the notch located on the row of the metal pins at the bottom of the module with the key in the SODIMM slot on the COM-E module.

5. Insert the SODIMM in a slantwise position or at a 45-degree angle to slide the memory module into place. 6. Press down on the memory module against the COM-E module until you hear it snap into place. The module must be properly aligned before you press it down into its final position. Note: You can remove the module from the socket and reinstall it if you cannot easily press it down into its final position.

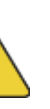

1

4

Do *not* touch the memory chips when handling the module. Do *not* press on the memory chips when you push it into its final position. Do *not* touch the metal pins.

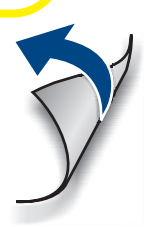

#### **COMX-P4080-Quick Start Guide**

### **Finding more information**

For more information on the product, see the *COMX-P4080 Installation and Use* manual and other related documentation.

Visit our Web site [http://www.arte](http://www.artesyn.com/computing)[syn.com/computing.](http://www.artesyn.com/computing) Use SUP-PORT>TECHNICAL DOCUMENTATION link to look for technical documenta-

tion.

#### **Technical Assistance**

To request technical assistance, visit our Web site<http://www.artesyn.com>

# 5 Install the heat spreader/ 6 cooler

## Install COMX-P4080 on the carrier board

- 1. Line up the board-to-board connector of the COMX-P4080 module with the board-to-board connector of the carrier board.
- 2. Make sure that the interconnectors are properly aligned, and that the four standoffs have contact with the top of the carrier board.
- 3. From the topside of the module assembly, locate the screw holes on the heat spreader/cooler.
- 4. Use the corresponding screws to fasten the COMX-P4080 module assembly to the carrier board.

- 1. Check the thermal interface material pads on the heat spreader/heat sink. Make sure the pads are aligned to their corresponding components on the COMX-P4080.
- 2. Align the standoffs of the heat spreader/heat sink with the screw holes on the COMX-P4080.
- 3. Hold the heat spreader/cooler, COMX-P4080 Module and Carrier board together.
- 4. Attach the heat spreader/cooler, COMX-P4080 Module and Carrier board together by using the standoffs (male/female type). 0.45Nm of torque is recommended.